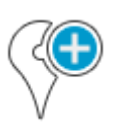

## **How to place a point of interest on the map?**

**BTW, what is a point of interest, a.k.a. POI?**

POIs are places on the map that carry some more information you are interested in. **Just tap them**. Usually they describe things like **monuments, theaters, museums, pubs, hotels** etc.

**Locus Map** allows you to place **your own POI** to mark anything you like on your trip, to show your friends your address on holidays or to let yourself navigate to it. It'simple:

touch the screen on the place you'd like to save and hold a sec. A small frame with address appears. Tap it once more to open the POI detail window.

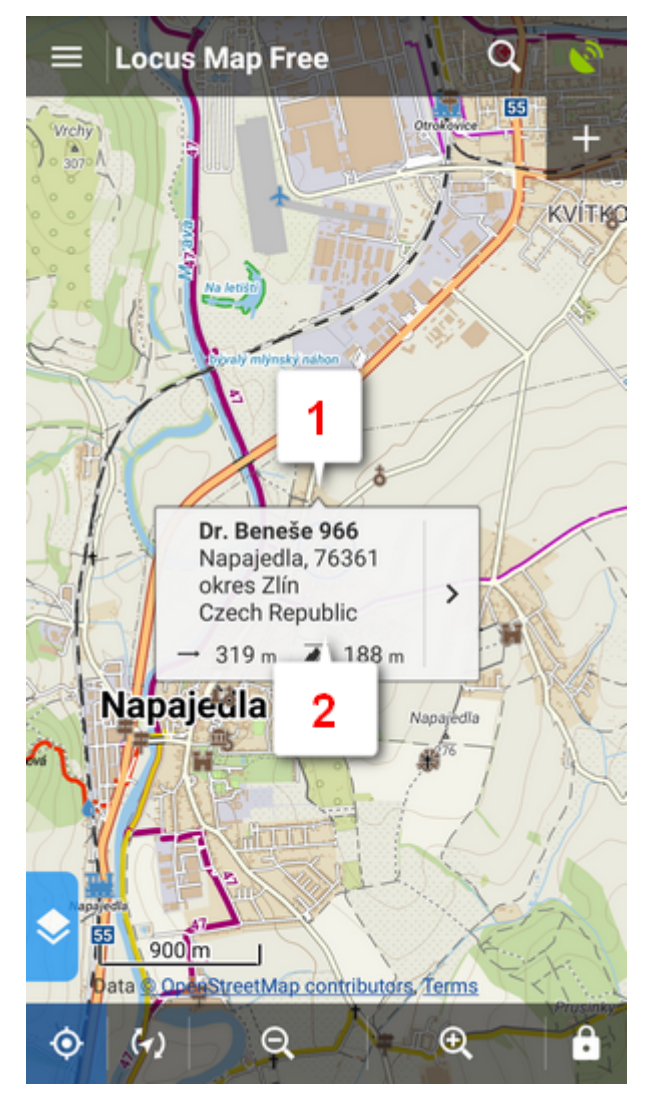

Locus Map Classic - knowledge base - https://docs.locusmap.eu/

 $\bullet$  tap  $\bullet$  in the left lower corner.

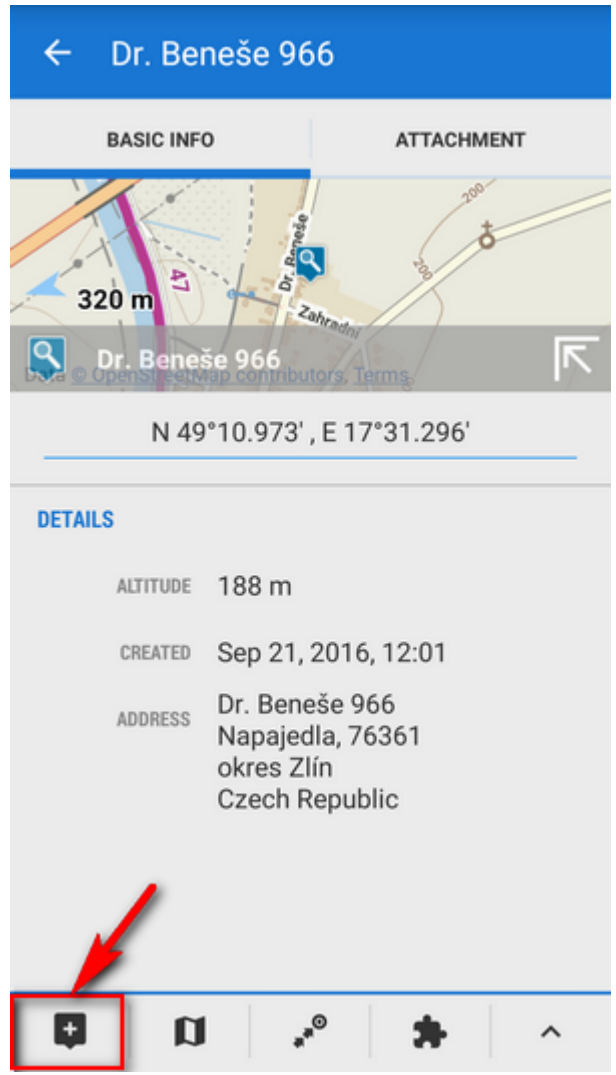

edit name of your point or just leave what is in the place of name and tap **Save**.

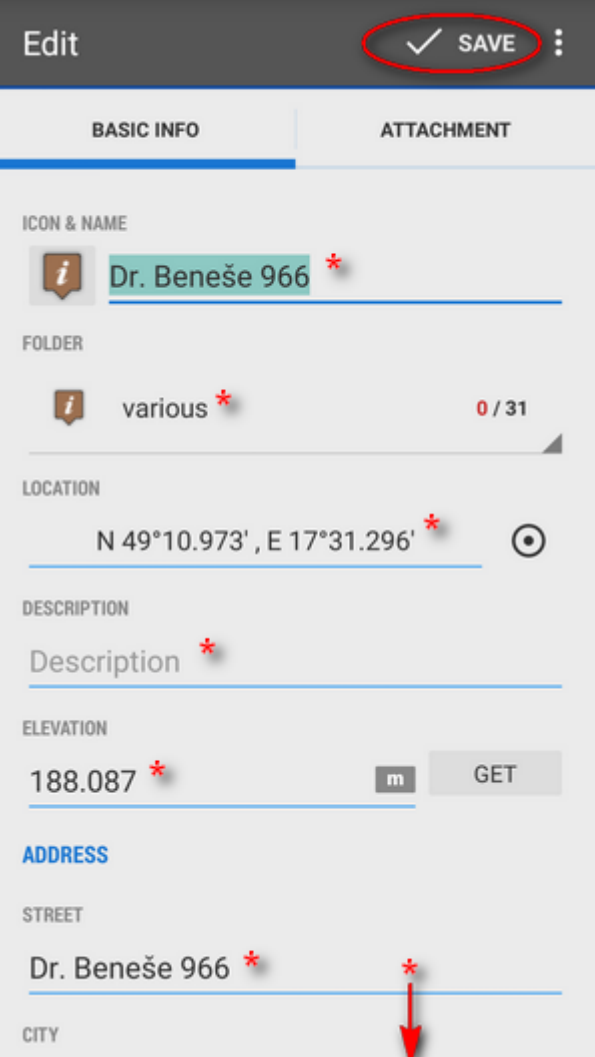

POIs are listed in the **Data manager Points tab right next to your tracks.** 

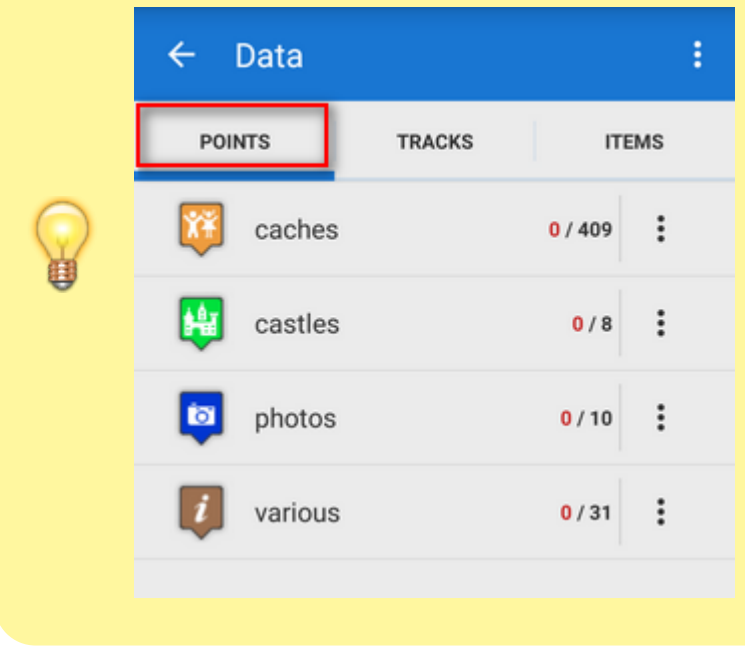

From: <https://docs.locusmap.eu/> - **Locus Map Classic - knowledge base**

Permanent link: **<https://docs.locusmap.eu/doku.php?id=manual:basics:poisplace&rev=1429705792>**

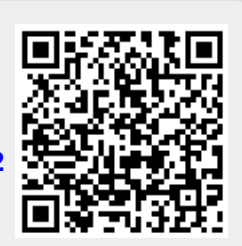

Last update: **2015/04/22 14:29**